# Как исправить ошибку «Диск заполнен»?

## **Метод 1: Пустая мусорная корзина.**

**Шаг 1.** Найдите значок корзины на рабочем столе. Похоже на мусорное ведро. Обычно его можно найти на рабочем столе, в Dock (на Mac) или в проводнике (в Windows).

**Шаг 2.** Дважды щелкните значок корзины, чтобы открыть ее. Нажмите «Очистить корзину», которая обычно находится на панели инструментов в верхней части окна.

**Метод 2:**

#### **Пожалуйста, измените папку резервного копирования на другой диск в программе Tansee.**

**Шаг 1.** Откройте программу Tansee и нажмите «Настройки».

**Шаг 2.** Перейдите на вкладку iOS.

**Шаг 3.** Вкладка «Быстрое резервное копирование». Нажмите «Настроить местоположение резервной копии iTunes» и нажмите кнопку «Выбрать», чтобы изменить местоположение резервной копии на другой диск (или внешний диск), на котором достаточно места.

**Шаг 4.** Вкладка «Полное резервное копирование». Нажмите кнопку «Выбрать», чтобы изменить местоположение резервной копии на другой диск (или внешний диск), на котором достаточно места.

**Шаг 5. Перезапустите программу Tansee.**

## **Метод 3:**

#### **Пожалуйста, удалите все ненужные файлы резервных копий iTunes или Tansee на своем компьютере.**

**Шаг 1.** Откройте программу передачи сообщений Tansee iPhone (версия для Windows или Mac).

**Шаг 2.** Перейдите на вкладку «Резервные копии iTunes/Tansee», чтобы найти все файлы резервных копий iTunes и Tansee.

**Шаг 3.** Если конкретный файл резервной копии вам больше не нужен, нажмите стрелку рядом с ним и выберите «Открыть каталог», после чего вы сможете удалить папку резервной копии. **Примечание.** Убедитесь, что вы удаляете резервную копию, которая вам больше не нужна.

**Шаг 4. Перезапустите программу Tansee.**

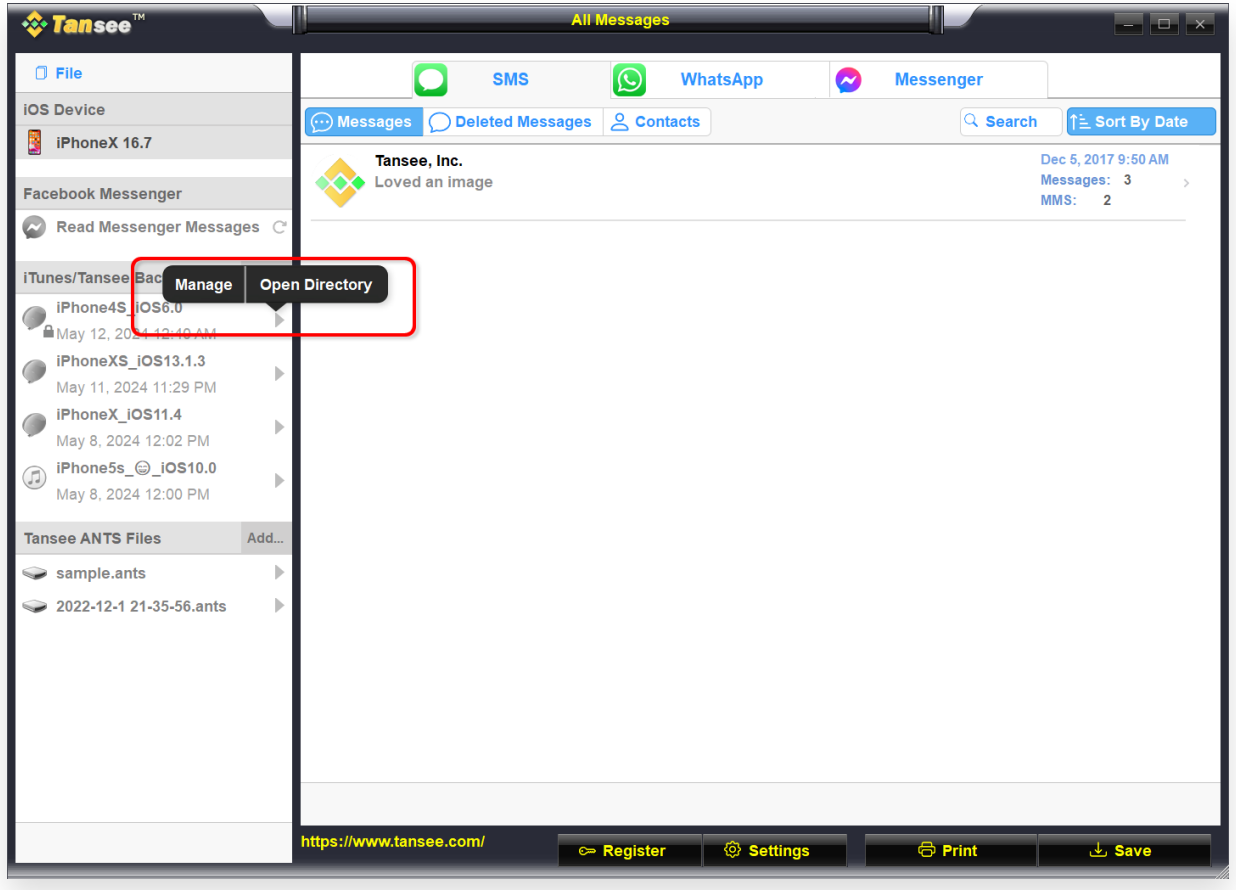

Расположение резервной копии iTunes в Windows

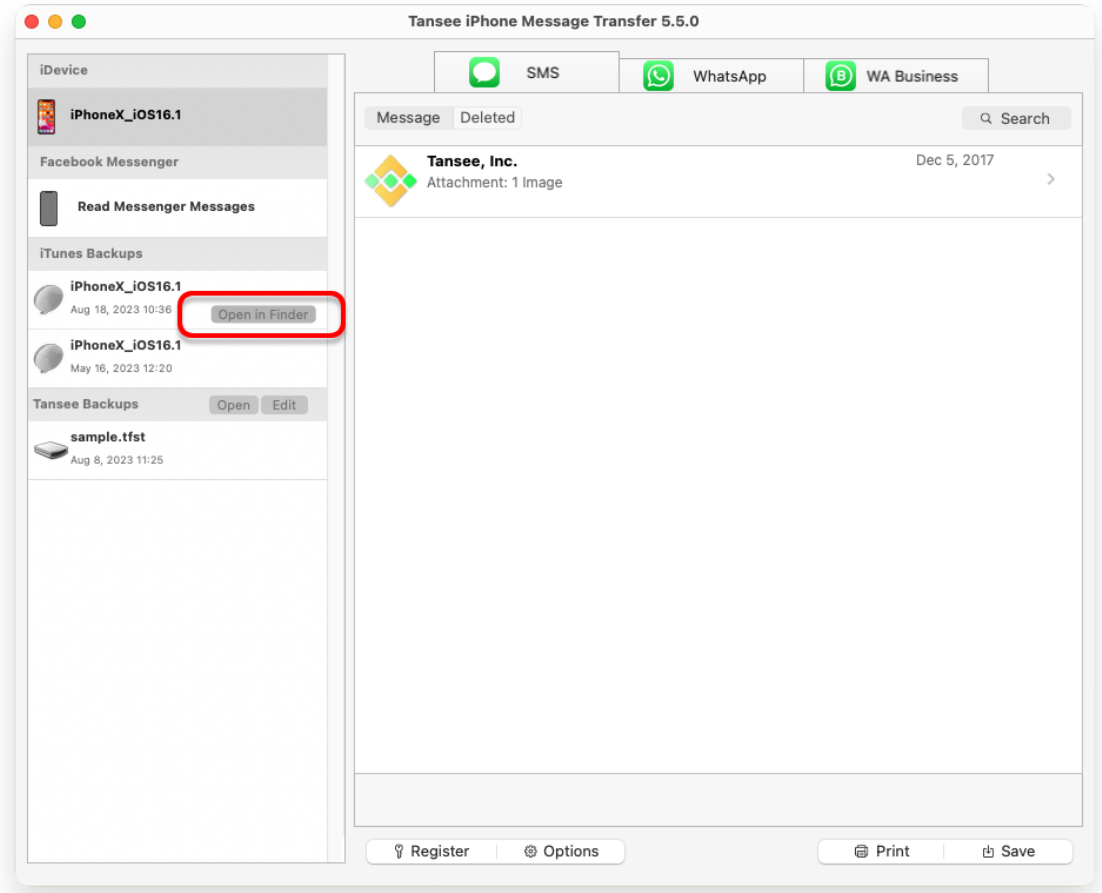

Расположение резервной копии iTunes на Mac

### **Метод 4:**

#### **Удалите фотографии или приложения на вашем iPhone**

Вы можете сделать это, зайдя в настройки вашего iPhone, выбрав «Основные», а затем «Хранилище iPhone».

Оттуда вы можете определить и удалить любые ненужные файлы, которые вам больше не нужны, чтобы освободить место на iPhone. **Перезапустите программу Tansee.**

# **Сколько места для хранения требуется Tansee?**

Проверьте использование памяти на телефоне, чтобы узнать, сколько места используется. Это позволит вам оценить необходимое пространство.

[Главная](http://ru.tansee.com/) [Поддержка](http://ru.tansee.com/support.html)

*<u> Ensee</u>* 

© 2006-2024 Tansee, Inc

[Политика конфиденциальности](http://ru.tansee.com/privacypolicy.html)

[Партнерская программа](http://ru.tansee.com/affiliate.html)

[Свяжитесь с нами](http://ru.tansee.com/contact.html)